## **Logging in to Populi**

1. Go to <a href="http://westchestercollege.edu">http://westchestercollege.edu</a>, then click on the "E-Learn" menu icon, then "POPULI LOGIN."

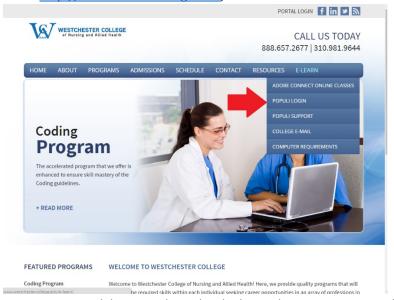

2. Enter your Populi login credentials which are the same as your college email credentials:

username@westchestercollege.edu

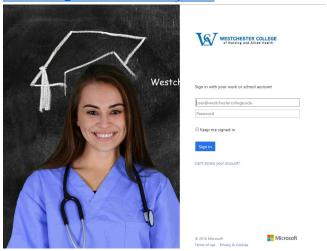

3. Once successfully logged in, you should see the dashboard below:

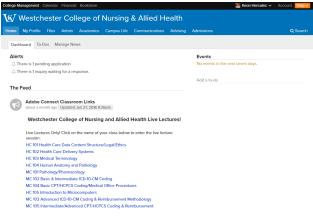